# Condo Project Advisor® Access

To access Condo Project Advisor®, your organization must be provisioned through Freddie Mac Access Manager. Access Manager is a self-service system that enables Freddie Mac Seller/Servicers to create, manage and provide their users access to certain Freddie Mac Single-Family sourcing and servicing tools and applications. With Access Manager, you can also run real-time reports on user access and review access privileges on a periodic basis to recertify approved users.

This job aid provides information on the user roles and how to obtain organizational access to use the Condo Project Advisor Project Assessment Request (PAR) and the Project Waiver Request (PWR) capabilities.

**Note:** If you are using Access Manager for the first time, refer to [Exhibit 1.](#page-6-0)

### **Existing Condo Project Advisor Users**

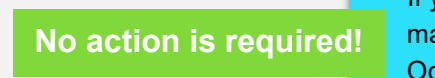

If you're already using Condo Project Advisor PWR to anage your project eligibility waiver requests, effective ctober 24, 2022, you will automatically have access to submit PARs

## **New Condo Project Advisor Users**

#### *Current Access Manager Users*

If you are already using Access Manager for other tools, your executive administrator will need to use the Modify Administrator Access authorization workflow to update the existing company administrator's access authorization to allow provisioning for Condo Project Advisor. Once that is completed, they can use the New Administrator Account workflow to edit/add users to allow use of Condo Project Advisor.

**Note:** If you are using Access Manager for the first time, refer to [Exhibit 1.](#page-6-0)

The following steps must be completed to access Condo Project Advisor through the Freddie Mac Loan Advisor® portal.

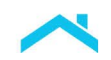

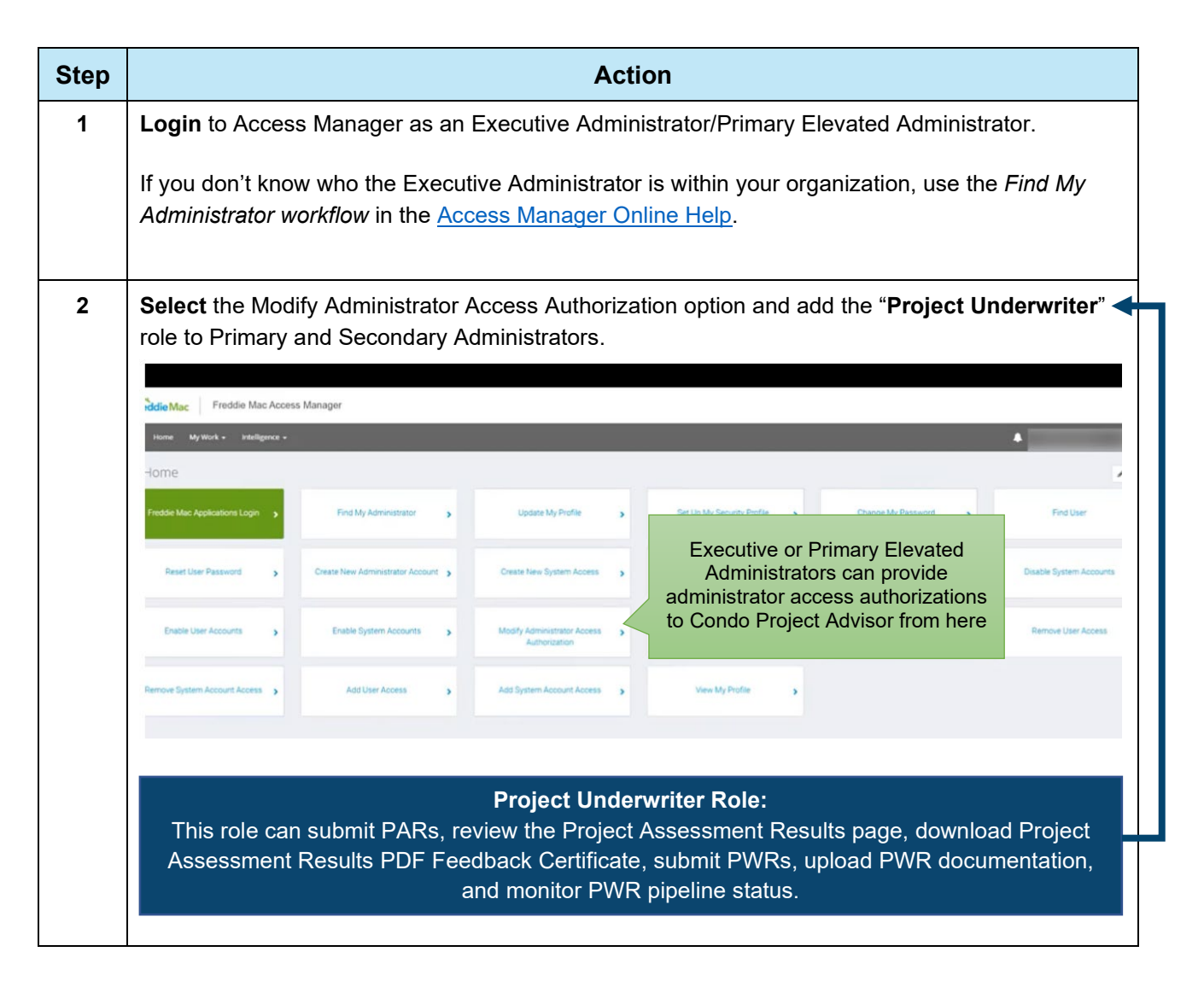

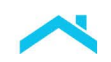

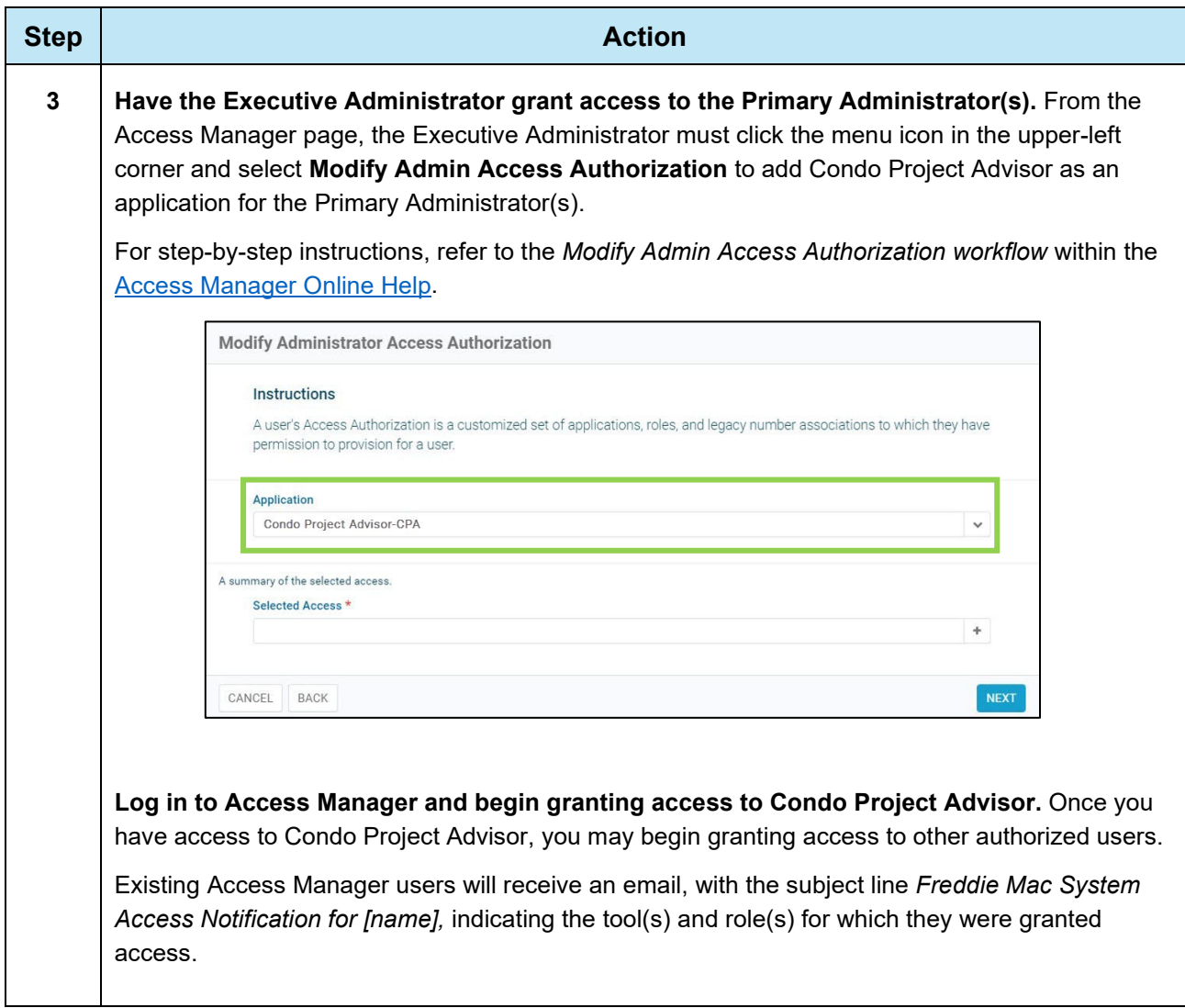

![](_page_3_Picture_0.jpeg)

![](_page_3_Picture_42.jpeg)

![](_page_4_Picture_0.jpeg)

![](_page_4_Picture_28.jpeg)

![](_page_5_Picture_0.jpeg)

![](_page_5_Picture_33.jpeg)

![](_page_6_Picture_0.jpeg)

# <span id="page-6-0"></span>**Exhibit 1: New Access Manager Users**

If you're **not** already using Access Manager to manage user access to use our tools and applications, the following steps must be completed:

![](_page_6_Picture_183.jpeg)

![](_page_7_Picture_0.jpeg)

![](_page_7_Picture_134.jpeg)

#### **Resources**

To learn more, check out the Access Manager resources available to you:

- [Getting Started with Access Manager Overview Videoclip](https://learn.sf.freddiemac.com/tutorials/general/get-started-freddiemac-access-manager/story.html)  Provides an overview, hands-on activities, and simulations. (10 mins)
- [Access Manager Home Page](https://sf.freddiemac.com/tools-learning/access-manager/overview) − Overview, FAQ and links to Tools and Applications.

This document is not a replacement or substitute for the information found in the *Freddie Mac Single-Family Seller/Servicer Guide* or terms of your Master Agreement or other Pricing Identifier Terms. *© 2022 Freddie Mac* [Freddie Mac Learning](https://sf.freddiemac.com/tools-learning/freddie-mac-learning/overview)